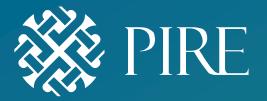

### NEW MEXICO COMMUNITY SURVEY (NMCS) DATA ENTRY TRAINING

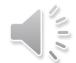

#### **Options for Data Entry**

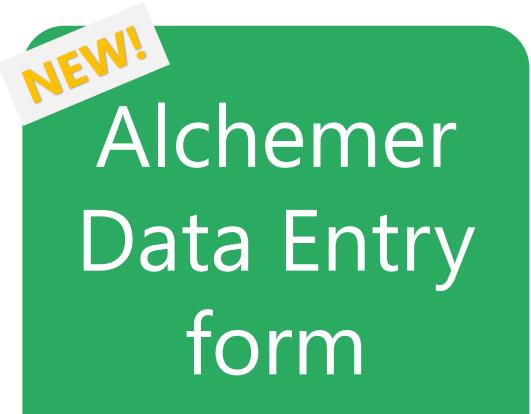

Excel Data Entry Template

#### Important Reminders for Evaluators!

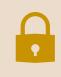

Remember to keep paper surveys securely stored before, during, and after data entry!

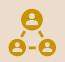

Try to avoid having data collectors participate in data entry.

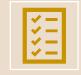

Keep the skip pattern logic in mind. Alchemer will skip you out.

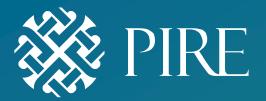

#### **ALCHEMER DATA ENTRY**

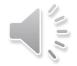

# **Alchemer Data Entry: Instructions**

Alchemer Data Entry form

- 1. Go to the Alchemer Data Entry link
- 2. First page provides instructions
- 3. Don't forget to set the language

|                                                                                                    | Eng                                                                     |
|----------------------------------------------------------------------------------------------------|-------------------------------------------------------------------------|
|                                                                                                    | HUMAN SERVICES VERE                                                     |
| Paper surveys NM Com                                                                                                    | munity Survey 2023                                                      |
|                                                                                                    |                                                                         |
| New Mexico Community Survey Online Data                                                                                                    | Entry                                                                   |
|                                                                                                    | -                                                                       |
|                                                                                                    | y your program, please fill out the following information and question  |
| esponses for each paper survey you are entering.<br>Note: Please enter the following information as it's writt                                                  |                                                                         |
| esponses for each paper survey you are entering.<br>Note: Please enter the following information as it's writt<br>to the language option in Alchemer<br>SITE ID | by your program, please fill out the following information and question |
| responses for each paper survey you are entering.<br>Note: Please enter the following information as it's writt<br>to the language option in Alchemer           | by your program, please fill out the following information and question |

Alchemer Data Entry form

### **Alchemer Data Entry: Instructions**

#### **4. Enter the survey administration info** as written on the paper survey

| Рар                |          |   |
|--------------------|----------|---|
| Site ID:           | 575.01   |   |
| Location:          | MVD      |   |
| Date:              | 03/01/XX |   |
| Surveyor Initials: | M.E.     |   |
| Survey #:          |          | _ |
|                    |          |   |

#### Alchemer

| Enter Site ID # *                                |        |     |
|--------------------------------------------------|--------|-----|
| 575.01                                           |        |     |
|                                                  |        |     |
| Location:                                        |        |     |
| MVD                                              |        |     |
|                                                  |        |     |
| Please enter the date on the paper survey? (MMDE | DYYYY) |     |
| 03012023                                         |        |     |
|                                                  |        |     |
| Please enter Surveyor Initials                   |        |     |
| M.E.                                             |        |     |
| IVI.E.                                           |        |     |
| Please enter Survey #                            |        |     |
|                                                  |        |     |
|                                                  |        |     |
|                                                  |        |     |
|                                                  | Back   | ext |
|                                                  |        |     |

#### Alchemer Data Entry form

### **Alchemer Data Entry: Instructions**

#### 5. Assign Survey Number

- The **"Survey #"** field on the paper survey should be blank up until data entry.
- For each survey you are entering, you assign it a number **at the time of data entry**
- Write the number assigned to the survey on the paper copy and enter it into the Alchemer field
- Use consecutive numbers to help you stay organized and avoid duplicates (1, 2, 3, etc)

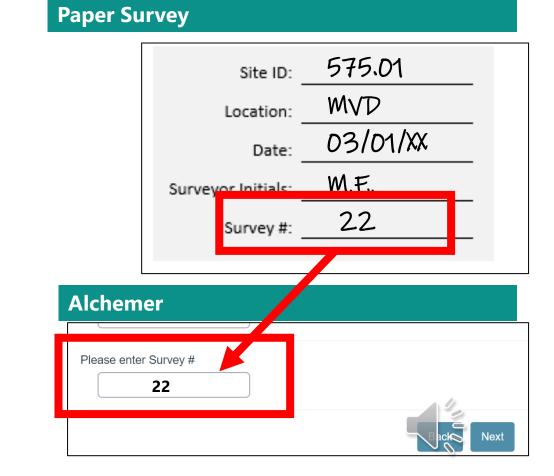

#### Alchemer Data Entry: Instructions

Alchemer Data Entry form

#### 6. Begin entering responses

Enter age of respondent

**Q** Entering the "County"

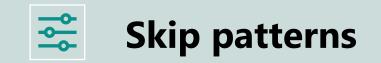

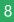

Alchemer Data Entry: Things to Know When you're finished with one survey, you'll be given the option to go back to enter more surveys

Responses go directly to Alchemer and nothing else needs to be sent to PIRE

This survey data will be combined with the survey data collected through online recruitment

If you have questions about surveys you have entered, just reach out to the PIRE team.

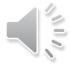

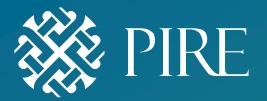

#### **EXCEL DATA ENTRY**

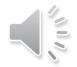

## **Excel Data Entry Template: Definitions**

Excel Data Entry Template

- **Codebook:** Provide the variable name and number for each of the questions
- Excel template: The excel table where you/your evaluator manually input each response for each survey
- SPSS template: Is available if preferred by your evaluator

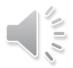

### Excel Data Entry: Notes

Excel Data Entry Template

- The Excel template has been pre-programmed with **all Core and Optional Module** NMCS questions (this should prevent you from entering out of range values).
- If you have county-specific questions, reach out to PIRE and we'll help you set those up in the template.
- **DO NOT CHANGE** pre-programmed values in the Excel file to accommodate the survey you are entering.
- All modules are pre-loaded into the excel template. You can delete the modules your program <u>didn't use</u>.

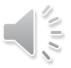

### **Excel Data Entry: Instructions**

Excel Data Entry Template

#### **1. Enter the survey administration information**

- SITE ID: Enter your program's SITE ID
- Location: Words only. You can create a list of abbreviations for survey venues (e.g., Wal-Mart=WM) if that makes it easier. Do not use numeric values
- **Date:** Enter the date written on the survey (when it was collected). Use MM/DD/YYYY format.
- Surveyor Initials

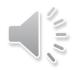

#### **Excel Data Entry: Instructions**

Excel Data Entry Template

#### 2. Assign Survey Number

- The **"Survey #"** field on the paper survey should be blank up until data entry. For each survey you are entering, you assign it a number so you can always connect the paper survey to the responses entered into the Excel sheet.
- Write the number assigned to the survey on the paper copy and enter it as the "pid" in the excel template
- Use consecutive numbers to help you stay organized and avoid duplicates (1, 2, 3, etc)

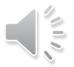

### **Excel Data Entry: Instructions**

Excel Data Entry Template

#### 3. Enter language

• The "english" Variable is not a question on the survey, but it is recorded in the template to be able to provide counts of Spanish surveys in the results.

English =1 Spanish =0

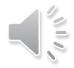

#### Excel Data Entry: Instructions

#### Paper Survey

| Site ID:           | 575.01   |
|--------------------|----------|
| Location:          | MVD      |
| Date:              | 03/01/XX |
| Surveyor Initials: | M.E.     |
| Survey #:          | 22       |
|                    |          |

#### Excel Template

| Clip | iki Doard | FONT     | Alignmer | חד ועו   | Numper | <u>ال</u> ا |
|------|-----------|----------|----------|----------|--------|-------------|
|      | ▼ : × ✓ j | fx       |          |          |        |             |
|      | А         | В        | С        | D        | Е      | F           |
|      | site      | location | date     | initials | pid    | english     |
|      | 575.01    | MVD      | 03/01/23 | M.E.     | 22     | 1           |
|      |           |          |          |          |        |             |
|      |           |          |          |          |        |             |
|      |           |          |          |          |        |             |

### **Excel Data Entry: Basic Rules**

Excel Data Entry Template

#### If a question is not answered

 Leave it blank in the data entry file; do not attempt to answer it for them

#### Variable: Zip Code

- Only NM zip codes allowed (87001-88439).
- If it's non-NM zip code, leave this question blank (the respondent may not be a NM resident).

### **Excel Data Entry: Basic Rules**

Excel Data Entry Template

#### **Questions that ask for number values**

- Examples: Core question 20 (variable name=*binge*)& Core question 21 (variable name=*drinkingdrive*)
- Enter numbers only; Do NOT enter text.
- If participant wrote text, leave the value blank in the data entry form
- If participant enters a range (example: 5-10 drinks) enter a midpoint value (i.e., 7.5)

### Data Storage Reminder

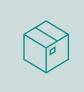

The local evaluators can coordinate with their programs about a process for secure survey storage.

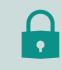

Paper surveys should continue to be securely and safely stored even after data entry

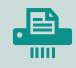

Surveys can be stored for 5 years, after which they can be **securely** disposed of

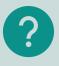

Please reach out to PIRE with any questions about secure storage and disposal

#### Data Entry Training Conclusion

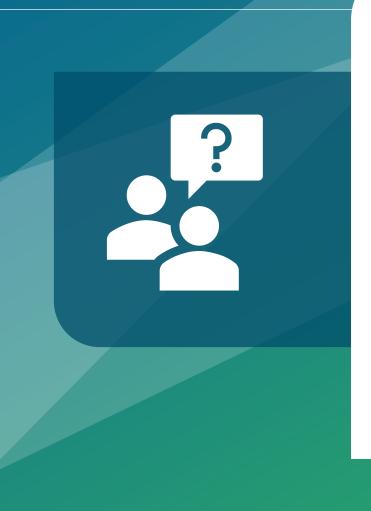

# Questions or concerns? Contact the PIRE team!

Marissa Elias melias@pire.org

Dave Currey <u>dcurrey@pire.org</u>

Lei Zhang <u>lzhang@pire.org</u>.